# Oracle Flash Storage System

# Statistics Tools User's Guide

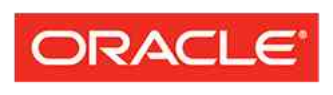

**FLASH STORAGE SYSTEMS** 

Part Number E66758-01 Oracle FS System release 6.2 2015 October Copyright © 2005, 2015, Oracle and/or its affiliates. All rights reserved.

This software and related documentation are provided under a license agreement containing restrictions on use and disclosure and are protected by intellectual property laws. Except as expressly permitted in your license agreement or allowed by law, you may not use, copy, reproduce, translate, broadcast, modify, license, transmit, distribute, exhibit, perform, publish, or display any part, in any form, or by any means. Reverse engineering, disassembly, or decompilation of this software, unless required by law for interoperability, is prohibited.

The information contained herein is subject to change without notice and is not warranted to be error-free. If you find any errors, please report them to us in writing.

If this is software or related documentation that is delivered to the U.S. Government or anyone licensing it on behalf of the U.S. Government, then the following notice is applicable:

U.S. GOVERNMENT END USERS: Oracle programs, including any operating system, integrated software, any programs installed on the hardware, and/or documentation, delivered to U.S. Government end users are "commercial computer software" pursuant to the applicable Federal Acquisition Regulation and agencyspecific supplemental regulations. As such, use, duplication, disclosure, modification, and adaptation of the programs, including any operating system, integrated software, any programs installed on the hardware, and/or documentation, shall be subject to license terms and license restrictions applicable to the programs. No other rights are granted to the U.S. Government.

This software or hardware is developed for general use in a variety of information management applications. It is not developed or intended for use in any inherently dangerous applications, including applications that may create a risk of personal injury. If you use this software or hardware in dangerous applications, then you shall be responsible to take all appropriate fail-safe, backup, redundancy, and other measures to ensure its safe use. Oracle Corporation and its affiliates disclaim any liability for any damages caused by use of this software or hardware in dangerous applications.

Oracle and Java are registered trademarks of Oracle and/or its affiliates. Other names may be trademarks of their respective owners.

Intel and Intel Xeon are trademarks or registered trademarks of Intel Corporation. All SPARC trademarks are used under license and are trademarks or registered trademarks of SPARC International, Inc. AMD, Opteron, the AMD logo, and the AMD Opteron logo are trademarks or registered trademarks of Advanced Micro Devices. UNIX is a registered trademark of The Open Group.

This software or hardware and documentation may provide access to or information about content, products, and services from third parties. Oracle Corporation and its affiliates are not responsible for and expressly disclaim all warranties of any kind with respect to third-party content, products, and services unless otherwise set forth in an applicable agreement between you and Oracle. Oracle Corporation and its affiliates will not be responsible for any loss, costs, or damages incurred due to your access to or use of third-party content, products, or services, except as set forth in an applicable agreement between you and Oracle.

#### Documentation Accessibility

For information about Oracle's commitment to accessibility, visit the Oracle Accessibility Program website at <http://www.oracle.com/pls/topic/lookup?ctx=acc&id=docacc>.

#### Access to Oracle Support

Oracle customers that have purchased support have access to electronic support through My Oracle Support. For information, visit <http://www.oracle.com/pls/topic/lookup?ctx=acc&id=info> or visit [http://](http://www.oracle.com/pls/topic/lookup?ctx=acc&id=trs) [www.oracle.com/pls/topic/lookup?ctx=acc&id=trs](http://www.oracle.com/pls/topic/lookup?ctx=acc&id=trs) if you are hearing impaired.

# **Contents**

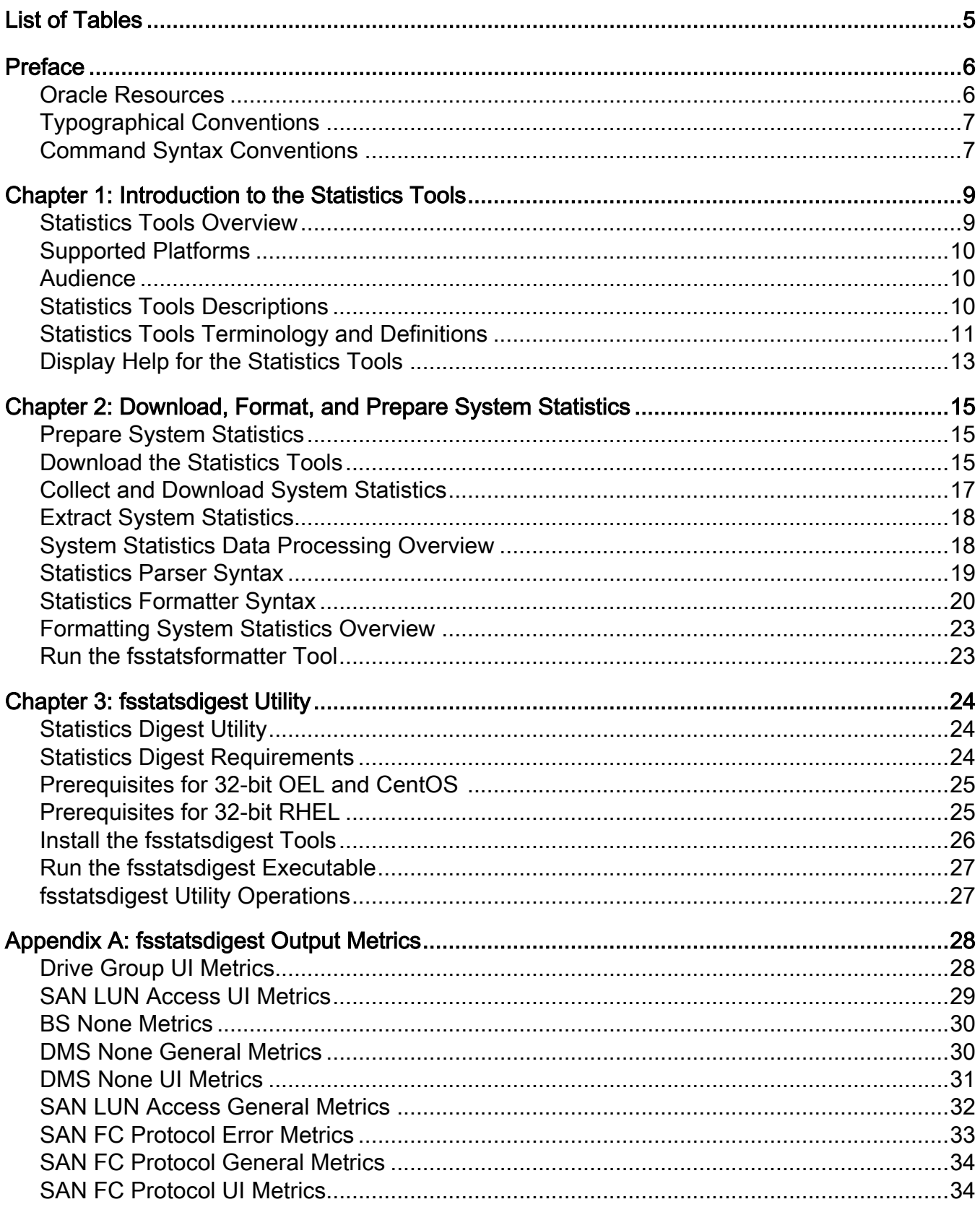

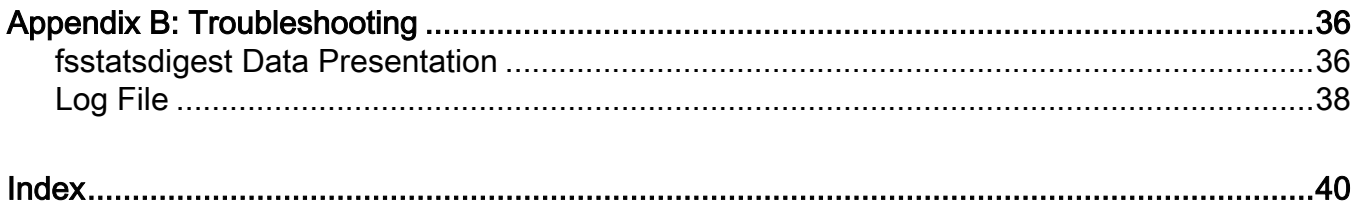

# <span id="page-4-0"></span>List of Tables

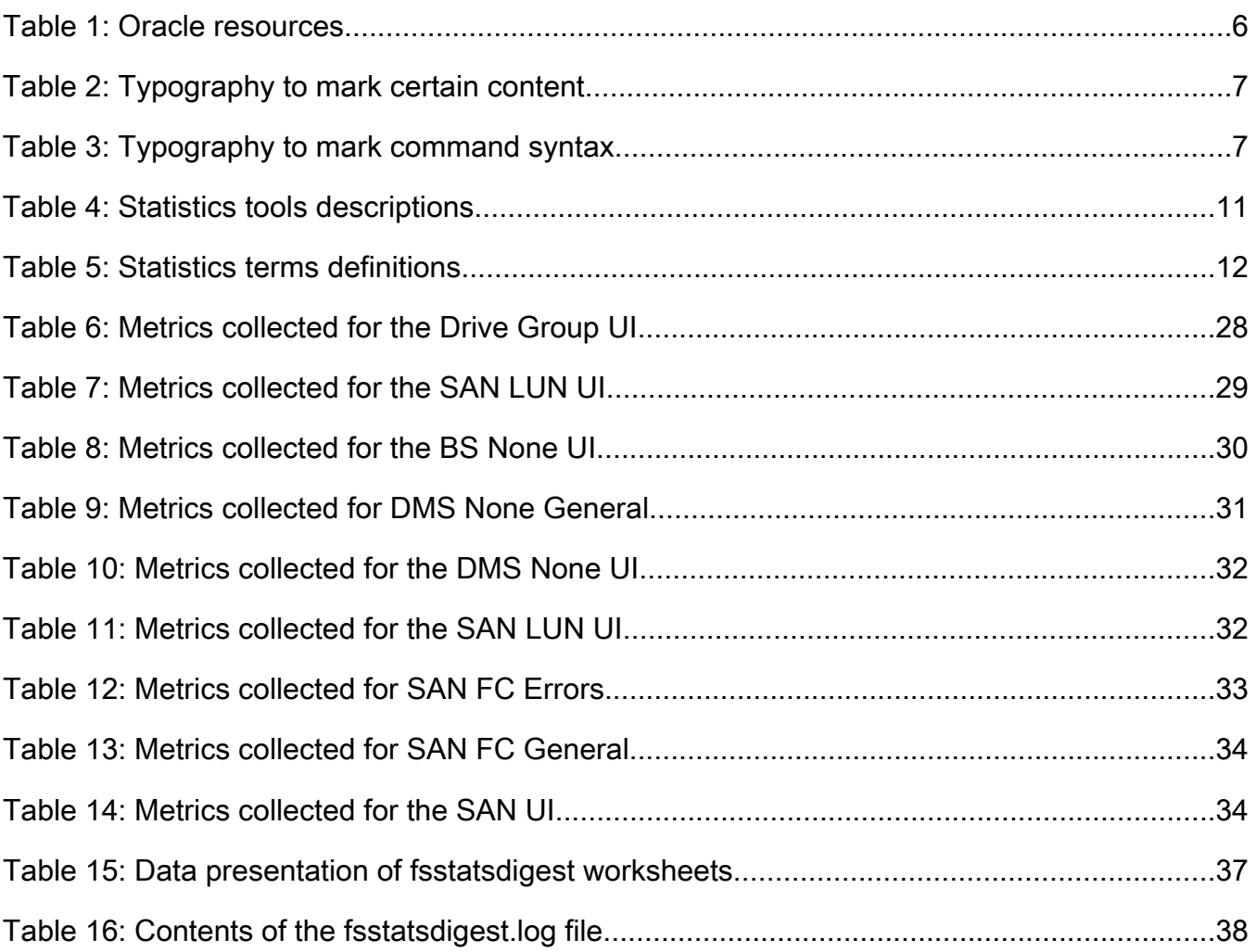

# <span id="page-5-0"></span>Preface

## Oracle Resources

Important: For the latest version of this document, visit the *[SAN Storage – Oracle](http://www.oracle.com/goto/fssystems/docs) [Flash Storage Systems](http://www.oracle.com/goto/fssystems/docs)* section at the Oracle Help Center (http://www.oracle.com/ goto/fssystems/docs).

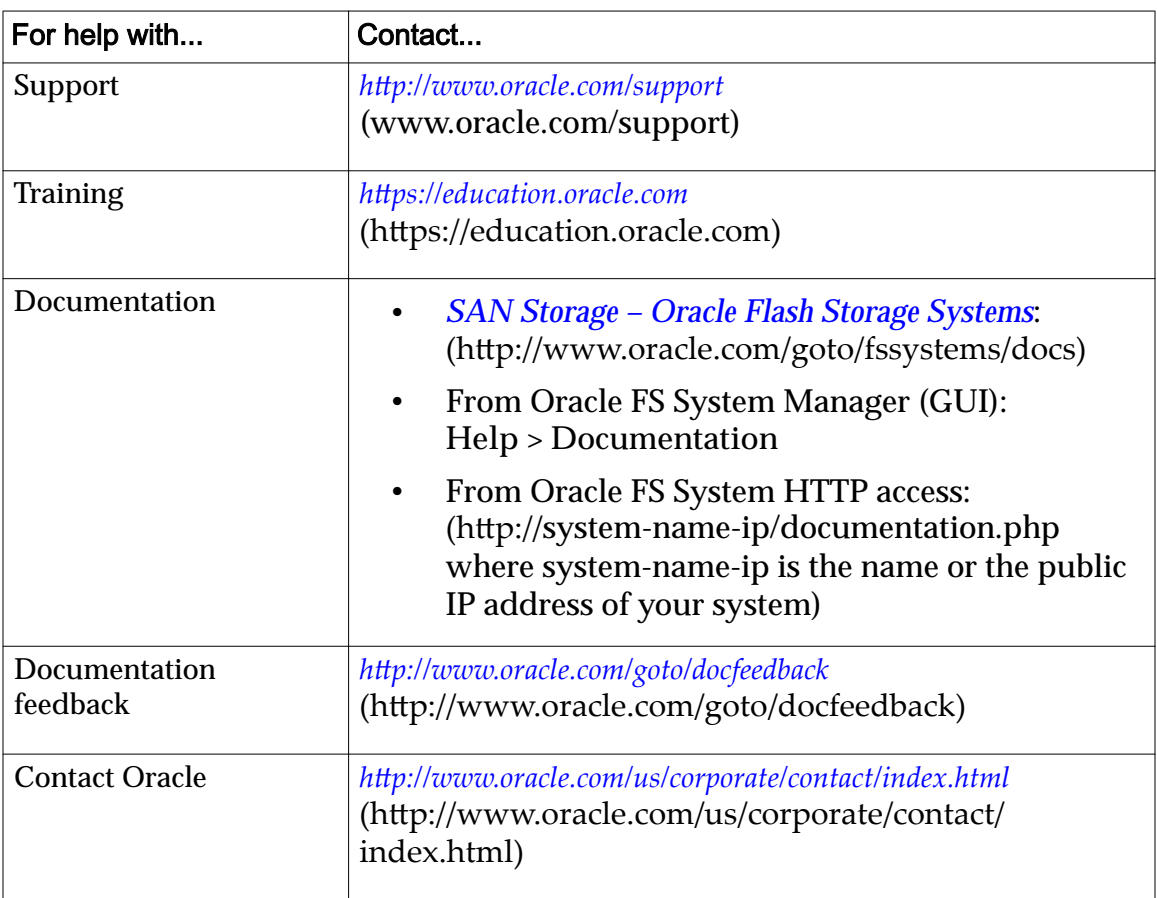

#### Table 1: Oracle resources

## <span id="page-6-0"></span>Typographical Conventions

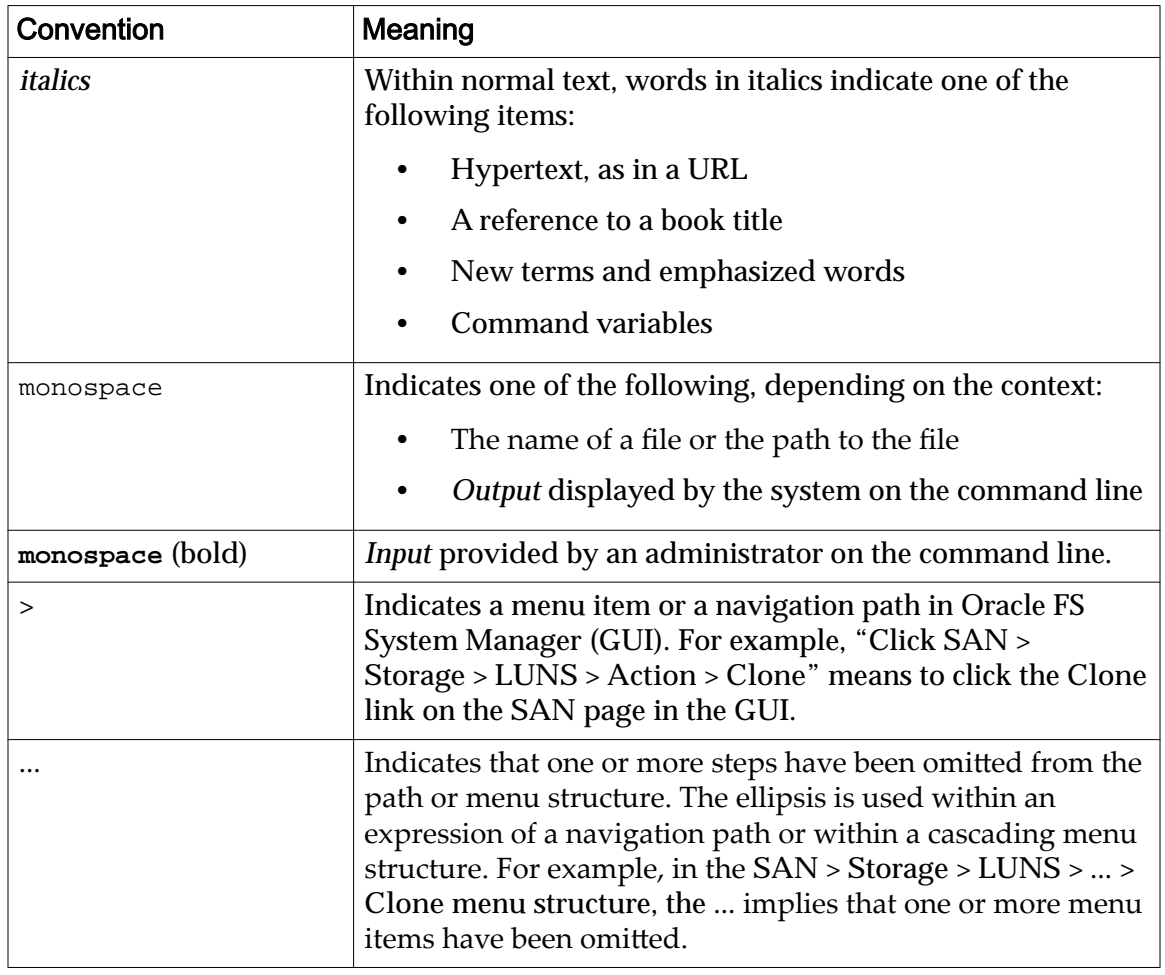

#### Table 2: Typography to mark certain content

## Command Syntax Conventions

#### Table 3: Typography to mark command syntax

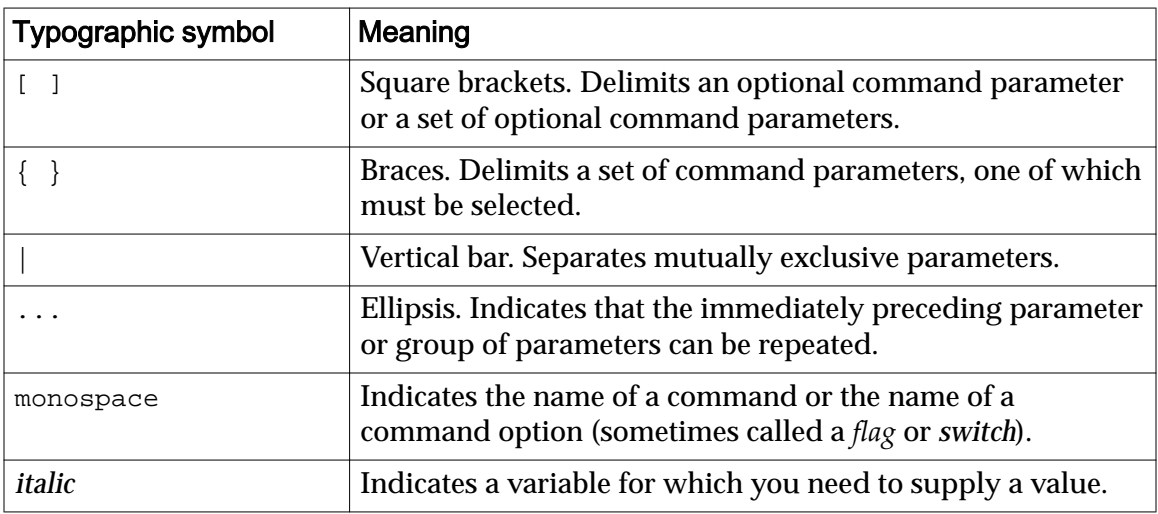

Command parameters that are not enclosed within square brackets ([ ] ) are required.

Important: The above symbols (and font styling) are based on the POSIX.1-2008 specification. These symbols are used in the command syntax only to clarify how to use the command parameters. Do not enter these symbols on the command line.

# <span id="page-8-0"></span>Introduction to the Statistics Tools

## Statistics Tools Overview

The Oracle FS System collects statistics data on many system operations. Each component of the Oracle FS System periodically collects key statistics covering such areas as read and write performance, block-level read and write performance, and error counts. You can download these system operation statistics from the Oracle FS System Manager (GUI) for analysis. The Oracle Flash Storage System Statistics Tools make it possible to process these statistics, which are in binary format, for analysis in statistical applications and spreadsheets.

The system operation statistics are historical compared to real-time statistics. These system operations are collected over intervals for a period of time, up to the point when you generated and downloaded the statistics. The corresponding time and duration are included in the statistics file for each system component.

When analyzing statistics, the real-time statistics on the GUI provide an instance of performance data, whereas the system operation statistics represent a longer period of time and include a system-wide collection of statistics. These statistics can help determine both whether the system is being fully utilized and the sizing for future system expansion

Statistical data captured in a binary format on the Oracle FS System is downloaded from the GUI Systems Logs page for processing on a client machine.

The Statistics Tools provided with the Oracle FS System make it possible to process this data into a format usable by statistical applications or spreadsheets. In that format, the statistical data can be used to perform the following tasks:

- Analyze the Oracle FS System to determine bottlenecks and determine what needs to be tuned in order to optimize performance.
- Track Oracle FS System load and capacity.
- Produce reports and graphs for presentation.
- Integrate with existing performance monitoring and reporting applications.

Note: Additional information on other statistics, including real-time statistics, is provided in the *Oracle Flash Storage System Administrator's Guide.*

#### Related Links

*[StatisticsȱToolsȱTerminologyȱandȱefinitions](#page-10-0)*

## <span id="page-9-0"></span>Supported Platforms

fsstatsparser and fsstatsformatter are supported on the following platforms:

- CentOS 5.x or higher (32-bit platforms only)
- Microsoft Windows Server 2008 or higher
- Microsoft Windows XP or 7.0 or higher
- Oracle Linux 5.x or higher
- Oracle Solaris 10.x or higher on SPARC systems
- Oracle Solaris 10.x or higher on x86 systems
- Red Hat Enterprise Linux (RHEL) 5.x or higher (32-bit platforms only)

fsstatsdigest is supported on the following Linux platforms:

- 64-bit Oracle Linux 5.x or higher
- 64-bit Red Hat Enterprise Linux (RHEL) 5.x or higher
- 64-bit CentOS 5.x or higher

### Audience

This guide is intended for system administrators and storage administrators who analyze Oracle FS System statistics. The results can be used to make system configuration and performance improvements.

Oracle recommends that you have the following skills and experience:

- Understand storage management
- Perform system administration tasks including gathering storage system statistics from the Oracle FS System
- Analyze storage system statistics
- Use Linux, Solaris, or Windows storage management tools to improve system and storage performance

## Statistics Tools Descriptions

The Oracle FS System provides two application tools to prepare and format statistical data used for storage management analysis. A third tool converts statistics downloaded from an Oracle FS System into a set of multi-tabbed Excel spreadsheets.

You can download these tools from the Oracle FS System and use them on your client workstation to perform tasks. The following table provides the tool name, <span id="page-10-0"></span>the executable name, and a brief description of the tasks you can complete with the tool.

| <b>Tool</b>                        | <b>Executable name</b> | Description                                                                                                    |
|------------------------------------|------------------------|----------------------------------------------------------------------------------------------------|
| <b>Statistics</b><br>Parser        | fsstatsparser          | A command line utility that runs on the client<br>machine and translates the raw Oracle FS System<br>statistics into an intermediate format.                                                                                                    |
|                                    |                        | The intermediate format data is stored in a file on<br>the client machine to provide quick access to the<br>data in the subsequent analysis phase. The<br>intermediate format cannot be read by<br>applications, such as a spreadsheet, until the data<br>is formatted with fsstatsformatter.                                    |
| <b>Statistics</b><br>Formatter     | fsstatsformatter       | A command line utility that runs on the client<br>machine and reads Oracle FS System statistics<br>from the intermediate format created by<br>fsstatsparser. fsstatsformatter exports<br>statistical data to comma-separated value (CSV)<br>files that can be imported into spreadsheets and<br>other applications for analysis. |
| <b>Statistics</b><br><b>Digest</b> | fsstatsdigest          | A command line utility that converts statistics<br>downloaded from an Oracle FS System into a set of<br>multi-tabbed Excel spreadsheets. Each spreadsheet<br>charts the metrics from the system (for example,<br>SAN LUN I/O and Drive Group I/O).                                                                               |

Table 4: Statistics tools descriptions

Run the Oracle FS System fsstatsparser tool to parse the binary statistics bundle into an intermediate statistics file whenever you download a new statistics bundle from the Oracle FS System. After you parse the data, you run the Oracle FS System fsstatsformatter tool to generate one or more subsets of the data which can be read by applications like a spreadsheet. To help you with your analysis, the statistical data can be sorted by Oracle FS System component, time range, and other categories. Information is provided in this document on how to organize and sort the statistical data.

### Statistics Tools Terminology and Definitions

Oracle FS System statistics are organized by component, subcomponent, and statistics type.

The statistics are grouped by component (such as Drive Groups, any subcomponent, and statistic type, such as user interface. The statistics presented vary by component (for example, the statistics generated for Drive Groups are different than the statistics generated for the SAN LUN). The following table provides terminology and definitions of the component, subcomponents,

<span id="page-11-0"></span>statistics type, and how the statistics are organized. For a detailed description of the component and subcomponent statistics, refer to the fsstatsdefinitions.html file that is part of the statistics tool package.

| <b>Term</b>              | <b>Description</b>                                                                 |                                                                                                    |
|--------------------------|------------------------------------------------------------------------------------|----------------------------------------------------------------------------------------------------|
| Component                | An Oracle FS System software module.                                               |                                                                                                    |
|                          |                                                                                    | The following software module components provide data that is<br>included in the statistics file:                                                                                                    |
|                          | <b>BS</b>                                                                          | Block Services. Supply all read and write cache<br>management, including mirroring                                                                                                    |
|                          | <b>CIFS</b>                                                                        | Common Internet File System. Provides Windows<br>and other CIFS clients access to the Oracle FS<br>System filesystems from network shares.                                                                                                    |
|                          | <b>DMS</b>                                                                         | Diagnostic and Monitoring Services. Run<br>diagnostics and monitors various components of<br>the system                                                                                                    |
|                          | <b>DPS</b>                                                                         | Data Protection Services. Provide the functions<br>necessary for backup services                                                                                                    |
|                          |                                                                                    | MQFS Meta File System. Provides a protocol neutral file<br>system that supports files, directories, and other<br>filesystem objects                                                                                                    |
|                          | <b>NFS</b>                                                                         | Network File System. Provides UNIX, Linux, and<br>other NFS clients access to the Oracle FS System file<br>system by means of mount points                                                                                                    |
|                          | RAID                                                                               | Redundant array of independent disks (RAID).<br>Provides a disk subsystem that consists of a set of<br>drives and a controller that operate as a single<br>logical drive                                                                                                |
|                          | <b>SAN</b>                                                                         | Storage Area Network. Provides the host network<br>with a SCSI interface to the Oracle Flash Storage<br>System on a SAN Controller to LUNs                                                                                                    |
|                          | VS                                                                                 | Virtual Server. The Virtual Server manages NAS-<br>only File Servers that are used to assign security,<br>network, and protocol access attributes. These<br>attributes apply to all filesystems associated with<br>the File Server. Includes virtual interfaces (VIFs). |
| Duration                 | The amount of time in seconds that data was collected                              |                                                                                                    |
| <b>Statistics bundle</b> | The portion of the system information collection that contains<br>statistical data |                                                                                                    |

Table 5: Statistics terms definitions

| Term                   | <b>Description</b>                                                                                                    |                                                                                                    |
|------------------------|----------------------------------------------------------------------------------------------------|----------------------------------------------------------------------------------------------------|
| Statistics column      | A column heading in the statistics output that identifies a discrete<br>statistic, such as Write_through_Ops (the number of write-<br>through operations). These column headings are listed and<br>described in the HTML file fsstatsdefinitions.html. The<br>fsstatsdefinitions.html is downloaded with the statistics<br>tools. |                                                                                                    |
| Stats time             | The time the system began collecting data for the software module<br>component statistics typeStatistics type                                                                                                    |                                                                                                    |
| <b>Statistics Type</b> | The type of statistical data. Each component can contain different<br>types of data:                                                                                                    |                                                                                                    |
|                        | Error                                                                                                    | Error statistics count operations that have failed.                                                                                                    |
|                        | UI                                                                                                    | User interface statistics are user-visible statistics<br>normally shown on the GUI.                                                                          |
|                        |                                                                                                    | General General statistics contain any detailed statistics<br>that a component collects that cannot be classified<br>as error or user visible statistics.    |
| Subcomponent           |                                                                                                    | A constituent part of a primary component. Subcomponents are<br>also known as resource types. The value of none is displayed if there<br>is no subcomponent. |

<span id="page-12-0"></span>Table 5: Statistics terms definitions (continued)

For a detailed description of the component and subcomponent statistics, refer to the fsstatsdefinitions.html file that is part of the statistics tools package. The statistics tools package includes the Oracle FS System fsstatsparser tool and the Oracle FS System fsstatsformatter tool. The statistics tools package is available for downloading from the Oracle FS System.

#### Related Links

*[Statistics Tools Overview](#page-8-0)*

## Display Help for the Statistics Tools

To display help for the fsstatsparser tool, the fsstatsformatter tool, or the fsstatsdigest tool, use the -h option.

- 1 Log on to the client machine where you installed the statistics tools.
- 2 From a command line, choose one of the following tasks:
	- Run fsstatsparser -h to display a procedure for using the statistics tools, as well as the syntax, command options, and examples for using the fsstatsparser tool.
- Run fsstatsformatter -h to display a procedure for using the statistics tools, as well as the syntax, command options, and examples for using the fsstatsformatter tool.
- Run fsstatsdigest -S -i log-bundle to process the statistics log bundle and create graphs for individual system components.

# <span id="page-14-0"></span>Download, Format, and Prepare System **Statistics**

## Prepare System Statistics

To obtain Oracle FS System statistics for use with your analysis tools, you will need to collect, download, extract, process, and format the statistics. The following provides an overview of the process.

1 Download the Oracle Flash Storage System Statistics Tools from the Oracle FS System using the Oracle FS System Manager (GUI).

Note: You only need to download the tools once unless the Oracle FS System is updated or upgraded. After an update or an upgrade, Oracle recommends that you download the tools.

- 2 Collect and download system statistics from the Oracle FS System.
- 3 Extract system statistics from the compressed file you downloaded.
- 4 Run the fsstatsparser tool to create a file that can be formatted in preparation for use with applications such as spreadsheets.
- 5 Run the fsstatsformatter tool to convert the statistics into a format that can be read by applications such as a spreadsheet.

After you have processed and formatted the statistics, you can import them into a tool such as Microsoft Excel for statistical analysis.

#### Related Links

*Download the Statistics Tools [Extract System Statistics](#page-17-0) [Collect and Download System Statistics](#page-16-0) Run fsstatsparser Run the fsstatsformatter Tool* 

## Download the Statistics Tools

To run the Oracle Flash Storage System Statistics Tools, download the fsstatsparser and fsstatsformatter software (contained in single, <span id="page-15-0"></span>compressed file). The compressed file also contains the fsstatsdefinitions.html file.

Prerequisite: You need network access to the Oracle FS System to download the statistics tool package from the Oracle Flash Storage Portal.

Oracle recommends that you perform this task on the workstation from where you manage the Oracle FS System. You can download the tools to any client that has network access to the Oracle FS System.

Note: The statistics tools run on Linux operating systems, Oracle Solaris operating systems, and Microsoft Windows operating systems. Review the list of supported operating systems provided in this document.

- 1 Start a web browser on your workstation to access the Oracle Flash Storage Portal.
- 2 In the address field, enter the Oracle FS System address: Valid address options:
	- The IP address of the Pilot (for example, 10.0.0.2).
	- The Name of the Oracle FS System, if DNS name resolution is available (for example, myFS.picwa.com).

myFS.picwa.com

- 3 Click **Utility Software**.
- 4 Select the version for your operating system from **Downloads**:
	- **Oracle FS Statistics Tool for Linux**
	- **Oracle FS Statistics Tool for Solaris 10/11 SPARC**
	- **Oracle FS Statistics Tool for Solaris 10/11 x86**
	- **Oracle FS Statistics Tool for Windows**
- 5 Save the selected file to your client workstation.
- 6 Extract the file contents to a directory in which you expect to be working with the statistics data files

Oracle recommends that you download the tools to the same directory into which you downloaded the statistics data files.

**Tip:** Statistical data files can be large and can consume significant resources when being processed. Oracle recommends you select a file directory on locally attached storage with a minimum of 200 MB of storage space available.

- For Linux or Solaris operating systems, use tar to extract the files from the downloaded \*.tgz archive file.
- For Windows, use a utility to extract the files from the downloaded \* . zip archive file.

<span id="page-16-0"></span>Before you can use the Oracle Flash Storage System Statistics Tools, you need to collect and download the Oracle FS System statistics.

#### Related Links

*[Supported Platforms](#page-9-0) Collect and Download System Statistics*

## Collect and Download System Statistics

System statistics are collected and downloaded from the Oracle FS System Manager (GUI) from **Support** > **System Logs**.

Collect and download the system statistics from the Oracle Flash Storage System.

- 1 Navigate to **Support** > **System Logs**.
- 2 Select **Actions** > **Create**. The Create Log Bundle dialog is displayed with all of the components selected for data collection.
- 3 Click **Deselect All**.
- 4 From the Component or Item table, select the **Statistics** option.
- 5 (Optional) To specify a collection period of the last hours or last days, select **Most Recent Logs**.
- 6 (Optional) Enter the desired value, and then select the units in **Hours** or **Days**.
- 7 (Optional) To select a collection period from the last log collection to the present, select **All Logs Since Last Log Collection**.
- 8 (Optional) To collect logs from the SAN hosts that are running Oracle FS Path Manager (FSPM), click **Select Host** and then select the hosts from the list.

Note: The SAN host must have FSPM installed and the host must be in a communicating state.

When you are finished selecting the hosts, click OK.

9 (Optional) Enter a short description for the log collection in the **Notes** field (for example, you can enter a service request (SR) number).

**Note:** If you use an SR number, it must be the first entry in the Notes field, but can be followed by additional information about the log bundle.

- 10 (Optional) To download the log bundle to your workstation, select the Download to option, and then specify the file path for the log bundle.
- 11 Click **OK**.

After downloading the statistics bundle, extract the statistics.

#### Related Links

*[Extract System Statistics](#page-17-0)*

#### <span id="page-17-0"></span>Extract System Statistics

The statistics bundle downloaded from the Oracle FS System is a compressed .tar file containing multiple .tar and .gz archive files. You must extract these files before you can use the Oracle Flash Storage System Statistics Tools to process and format the statistics.

For Linux and Solaris, use the tar command to extract the files. For Windows, you need a .tar and .gz utility to extract the files.

1 For Linux and Solaris, use the following command to extract the statistics gz files from the system information collection tar file:

```
tar -xf Log_Bundle_Name.tar
```
where *Log\_Bundle\_Name* .tar is the name of the system information collection you downloaded.

2 To extract the individual data files from the unzip utility tool, file, use the following commands:

tar -x *ID\_number*.stats.tar.gz tar -x *ID\_number*.chsh.xml.tar.gz where *ID\_number* is the system-generated ID number of the data file.

Note: The *ID\_number*.stats.tar.gz file contains the raw statistical data from the statistics bundle. The *ID\_number*.chsh.xml.tar.gz file identifies the statistics gathered from your Oracle FS System and displays these statistics using the names you have defined.

The *ID\_number*.chsh.xml.tar.gz file is extracted to the current directory, and a new PillarStatistics directory is created in the current directory. The contents of the *ID\_number*.stats.tar.gz file are extracted to the new PillarStatistics directory.

3 For Windows, extract the files in the same directory in which you downloaded the statistics file from the Oracle FS System.

Once the chsh and stats files have been extracted, process the files with the Statistics Parser tool.

#### Related Links

*Run fsstatsparser*

## System Statistics Data Processing Overview

The data from the statistics bundle needs to be processed before the data can be formatted for use by applications such as a spreadsheet.

The fsstatsparser tool translates the data from the statistics bundle to an intermediate format. This intermediate format is then processed into a format that can be read by applications such as a spreadsheet.

#### Related Links

*Run* the fsstatsformatter Tool

#### <span id="page-18-0"></span>Statistics Parser Syntax

The fsstatsparser tool translates raw statistics from the individual statistics files that were extracted from the statistics bundle into an intermediate format for the Statistics Formatter.

#### Syntax

Use the fisstatsparser tool to process a statistics bundle into an intermediate format to provide quick access to the statistics data in the subsequent analysis phase. You can then format this intermediate file using the fsstatsformatter tool.

```
fsstatsparser [-h | -i | -o]
```
#### **Options**

‑**h** Displays the help page.

**i** *input\_file\_path* Specifies the path to the input files.

- Default = PillarStatistics.
- Use the default path unless you extracted the statistics files to a different location.

•**•** *o output\_file\_name* Specifies the name of the output file.

- Default =  $f$ sstats.sps in the current working directory.
- If not specified, the output defaults to the fsstats.sps file.

#### **Examples**

Use the following command to create the fsstats.sps file from the statistics files that are located in the default PillarStatistics directory:

#### **fsstatsparser**

Use the following command to create a mystats. sps file from the statistics files that are located in the  $/\text{tmp}/\text{stats}$  directory:

**fsstatsparser -i=/tmp/stats -o=mystats.sps**

#### Related Links

*Run the fsstatsformatter Tool* 

## <span id="page-19-0"></span>Statistics Formatter Syntax

The fsstatsformatter tool processes files generated by thefsstatsparser tool to create formatted output suitable for import into a spreadsheet or other analysis tools.

#### **Syntax**

To format a statistics file generated by the Statistics Parser too, use the fsstatsformatter tool: fsstatsformatter[-c | -C | -f | -h | -H | -i | -l | -m | -n | -o | -r | -s | -t | -T | -v | -V]

#### **Options**

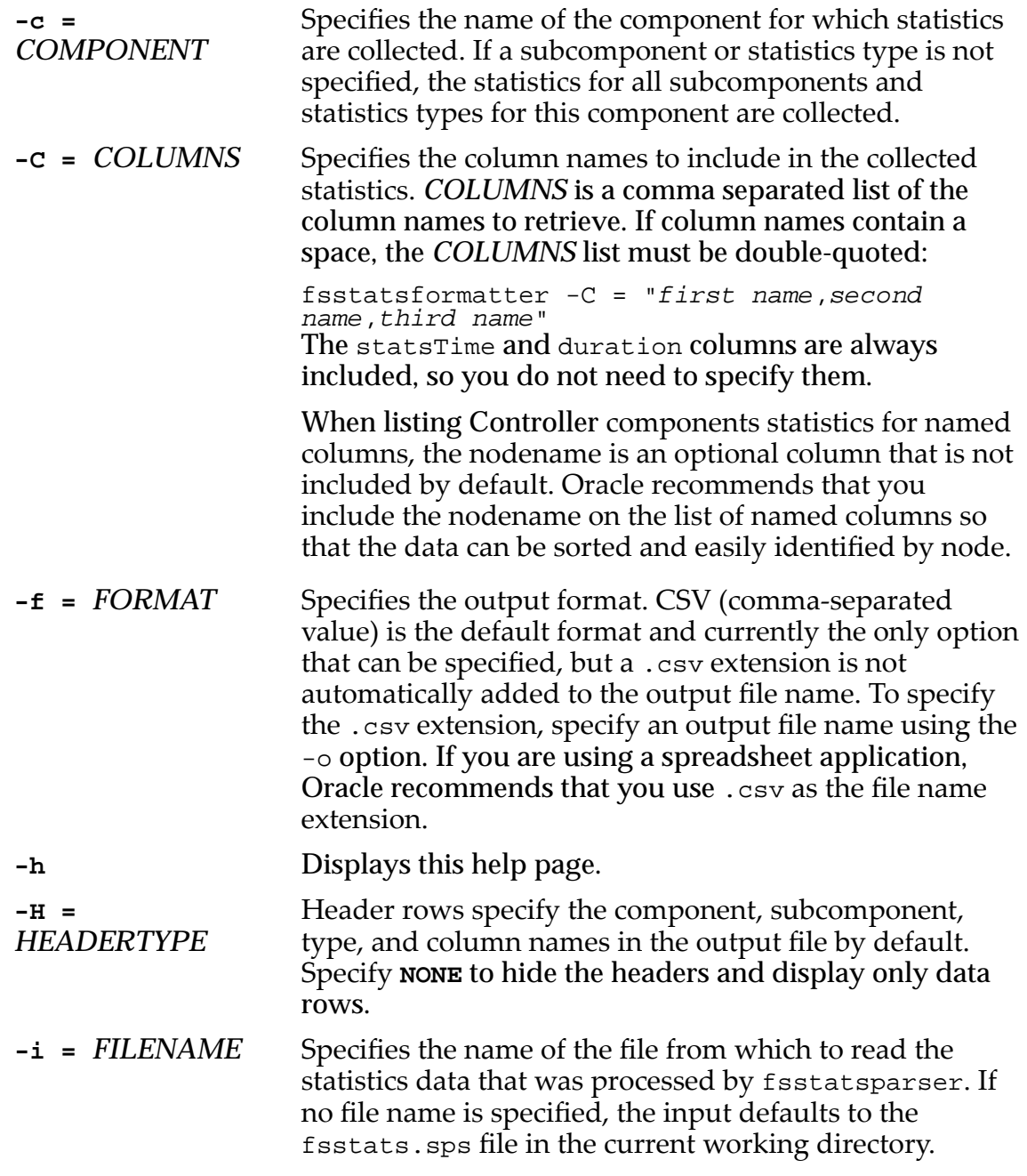

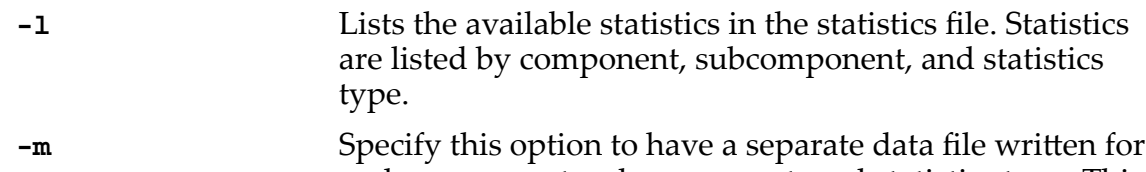

each component, subcomponent, and statistics type. This option applies only if the -o option is also used. The data files names include the component, subcomponent, and statistics type concatenated to the specified output file name. An output file name extension (such as . csv) can be specified with the file name. Oracle recommends that you specify a file name extension with the output file name. If you are using a spreadsheet application, Oracle recommends that you use .csv as the file name extension.

**-n = NODENAME** Specifies that only data records from this Oracle FS System Controller or Drive Enclosure are collected. Specify the World-Wide Name (WWN) of the Controller or Drive Enclosure that generated the statistical data you want to obtain.

**-o = FILENAME** Specifies the name of the file to which to write the formatted output. If not specified, the output defaults to stdout. File name extensions are not automatically added to the output file name. See also the -m option, which can be used in conjunction with the -o option to separate the output by component, subcomponent, and statistics type. Note that errors are printed to stderr.

- **-r** Specifies that all data is displayed from the data file without any processing applied. Without the  $-r$  option, counter data is normalized to turn it into rates, and ID values are translated into Fully Qualified Names (FQNs) where possible. With the  $-r$  option, counter data is expressed as accumulated values rather than rates, and ID values will not be translated into FQNs.
- **-s = NAME** Specifies that statistics collected are limited to those that match the specified subcomponent.

**-t =** *STATISTICSTYPE* Must be used with the  $-e$  option. Specifies that statistics collected are limited to those that match the specified *STATISTICSTYPE* for the specified component. *STATISTICSTYPE* must be expressed as one of the following values:

- ERROR
- GENERAL
- UI
- **-T =** *TIME* Specifies a time range within which to retrieve the statistics. TIME is specified in the following format: *START*, *END*. *START* and *END* are formatted as follows:

#### MMDDYY:HH:MM:SS

The time is the local time of the client machine on which fsstatsformatter is running.

<span id="page-21-0"></span>**-v** Prints the fsstatsformatter version number.

**-v** Specifies verbose output. While the statistics formatting process is running, status progress is printed to standard output (stdout). If you use verbose output, you should also use the  $-\circ$  option to send program output to a file to avoid mixing program output with progress output in stdout.

#### **Examples**

Run the following command to send CSV-formatted data from the default fsstatsparser output file fsstats.sps to your standard output (stdout) device:

```
fssstatsformatter
```
Run the following command to list the names and definitions of all the statistical values in the default fsstats.sps file:

fsstatsformatter -l

Run the following command to list the names and definitions of the statistical values for the Block Services component:

```
fsstatsformatter -l -c=BS
```
Run the following command to send CSV-formatted data from an fsstatsparser output file named my\_stats.sps to your standard output (stdout) device:

```
fsstatsformatter -i=my_stats.sps
```
Run the following command to send CSV-formatted port errors to a file named porterrors.csv:

fsstatsformatter -c=VS -s=Port -o=porterrors.csv

Run the following command to send CSV-formatted data from the default fsstats.sps file to a series of files, one for each component, subcomponent, and statistic type, while sending verbose progress output to your standard output (stdout) device:

```
fsstatsformatter -m -o=mystats.csv -V
Theȱfilesȱwillȱbeȱnamedȱmystats_component_subcomponent_type.csv.
```
Run the following command to send CSV-formatted port error information for the time range 10:00 to 10:05 local client time on December 1, 2014 to your standard output (stdout) device:

fsstatsformatter -c=VS -s=Port -T=120114:10:00:00,120114:10:05:00

#### <span id="page-22-0"></span>Formatting System Statistics Overview

To obtain data that spreadsheets and other applications can read directly, you need to format the processed statistical data with the fsstatsformatter tool.

The fsstatsformatter tool uses the output of the fsstatsparser tool and converts the output to comma-separated value (CSV) data.

#### Run the fsstatsformatter Tool

Use the fsstatsformatter tool to convert the statistics data into a format that can be read by an application such as a spreadsheet.

Prerequisites:

- Collect statistics
- Extract the statistics files
- Run the fsstatsparser tool to convert the statistics into a format that the fsstatsformatter tool can read.
- 1 Verify that the intermediate format file  $(default = f_{sstats} . sps)$  has been created.
- 2 At a command prompt, run the fsstatsformatter command with any appropriate options.

#### Related Links

**Statistics Formatter Syntax Run** the fsstatsformatter Tool

# <span id="page-23-0"></span>fsstatsdigest Utility

## Statistics Digest Utility

The fsstatsdigest utility complements the fsstatsparser and the fsstatsformatter tools.

Run only in a Linux environments, the fsstatsdigest utility automatically executes the fsstatsparser tool and the fsstatsformatter tool and then graphs the data into spreadsheets. You can then use the spreadsheets to analyze Oracle FS System system performance and to troubleshoot your system.

The fsstatsdigest utility converts the statistics that are downloaded from an Oracle FS System into a set of multi-tabbed spreadsheets in Microsoft XLSX format. You can view the spreadsheets using Microsoft Excel or Microsoft Excel Viewer. The viewer is free and anyone can download it from the following URL: *http://www.microsoft.com/en-us/download/office.aspx.* 

The data that is presented in the spreadsheets represent the most recent 20 hours of operation that precedes the log collection. Each metric that is displayed is averaged across a two-minute interval, which is the most granular duration.

Each spreadsheet charts the metrics for a system component (for example, for a LUN or for a Drive Group).

### Statistics Digest Requirements

The following minimum components are required for the fsstatsdigest utility to execute successfully in your environment.

- Hardware
	- Dual-core CPU
	- 4 GB RAM
	- 1 Gbps Ethernet
- Supported operating systems
	- 64-bit Oracle Linux 5.x or higher
	- 64-bit Red Hat Enterprise Linux (RHEL) 5.x or higher
	- 64-bit CentOS 5.x or higher
- Perl programming language, version 5.10.1 or higher

### <span id="page-24-0"></span>Prerequisites for 32-bit OEL and CentOS

The Oracle Enterprise Linux (OEL) and the Community ENTerprise (CentOS) 32 bit Linux operating systems require two binary packages before you execute the fsstatsdigest tools. 64-bit Linux operating systems do not require the binary packages.

Prerequisites:

- Access to the network or to a CD / DVD drive
- sudo privileges to execute the installation syntax
- Access to the Yellowdog Updater, Modified (YUM) management utility for Linux
- 1 Using the YUM package manager, install the following packages on the OEL 32-bit host operating system:
	- yum install glibc.i686
	- yum install libstdc++.i686
- 2 Execute the same packages on the CentOS 32-bit host operating system.

#### Prerequisites for 32-bit RHEL

The Red Hat Enterprise Linux (RHEL) 32-bit operating system requires two binary packages before you execute the fsstatsdigest tools. 64-bit Linux operating systems do not require the binary packages.

Prerequisites:

- Access to the network or to a CD / DVD drive
- sudo privileges to execute the installation syntax
- Access to the Yellowdog Updater, Modified (YUM) package utility for Linux

There are two methods of installing the binary packages, depending on the RHEL support registration.

- 1 With support registration, use the YUM package manager to install the following packages:
	- yum install glibc.i686
	- yum install libstdc++.i686
- 2 Without support registration, perform the following steps to install the packages:
	- a) Mount the physical CD or DVD using the following commands: mkdir -p / mnt/RHEL

```
mount /dev/cdrom /mnt/RHEL
```
b) Mount the ISO file using the following commands:

```
mkdir -p / mnt/RHEL
mount -o loop /path/to/RHEL.iso /mnt/RHEL
```
<span id="page-25-0"></span>c) Create a YUM repository that will use the DVD as a repository using the following command:

```
vi /etc/yum.repos.d/rhel-dvd.rep
[rhel-dvd] name=Red Hat Enterprise Linux $releasever -
$basearch - DVD baseurl=file:///mnt/RHEL/Server/
enabled=1 gpgcheck=0
```
d) Clean the YUM cache:

yum clean all

- e) Execute the following commands to install the 32-bit C library:
	- yum install glibc.i686
	- yum install libstdc++.i686

#### Install the fsstatsdigest Tools

Prerequisites

- Network access to your Oracle FS System
- A host that is running a Linux operating system

Oracle recommends that you perform this task on the workstation from where you manage the Oracle FS System. You can download the tools to any client that has network access to your Oracle FS System.

- 1 Start a web browser on your workstation.
- 2 In the address field, enter the Oracle FS System address. Valid address options:
	- The IP address of the Pilot. An example is the default address: 10.0.0.2.
	- The name of the Oracle FS System, if DNS name resolution is available. An example is: myFS.picwa.com.
- 3 Click **Utility Software**.
- 4 Under Downloads, select **Oracle FS Statistics Tool for Linux**.
- 5 Save the fsstatstool-linux.tgz file to your Linux-based workstation.
- 6 Extract the contents of a saved file to a directory where you expect to be working with the statistics data files.

Oracle recommends that you download the tools to the same directory into which you downloaded the statistics data files.

**Tip:** Statistical data files can be large and can consume significant resources when being processed. Oracle recommends that you select a file directory

on locally attached storage with a minimum of 200 MB of storage space available.

<span id="page-26-0"></span>7 To extract the .tgz file, execute the following command:  $tar xvf$ fsstatstool -linux.tgz.

The following files are extracted to the current directory:

```
fsstatsformatter
fsstatsparser
fsstatsdefinitions.html
fsstatsdigest
```
After installation completes, run the fsstatsdigest executable file.

#### Run the fsstatsdigest Executable

The fsstatsdigest executable uses the fsstatsparser and the fsstatsformatter files that were extracted during the fsstatstool installation. Running the fsstatsdigest utility is supported only on Linux operating systems and can take several minutes to run.

Run the Statistics Digest utility.

Example: **./fsstatsdigest** ‑**S** ‑**i** *log* ‑*bundle*

where *log* -bundle is is the file either downloaded from the Oracle FS System or delivered to Oracle by means of the Call-Home feature.

#### fsstatsdigest Utility Operations

After the fsstatsdigest utility completes, the utility generates the following files:

- Controller-combined metrics:
	- Raid DriveGroup Ui.xlsx
	- San Lun Ui.xlsx
	- San Lun General.xlsx
	- Bs None Ui.xlsx

Individual metrics:

- Dms\_None\_Ui.xlsx
- San\_SanFc\_Ui.xlsx
- San\_SanFc\_General.xlsx
- San\_SanFc\_Error.xlsx
- Dms None-General.xlsx

# <span id="page-27-0"></span>fsstatsdigest Output Metrics

## Drive Group UI Metrics

Drive Group metrics provide statistics about the disk subsystem, which consists of a set of drives and a controller that operate as a single logical drive. User interface (UI) statistics are visible to users.

The following table identifies the drive group UI metrics provided by the fsstatsdigest output.

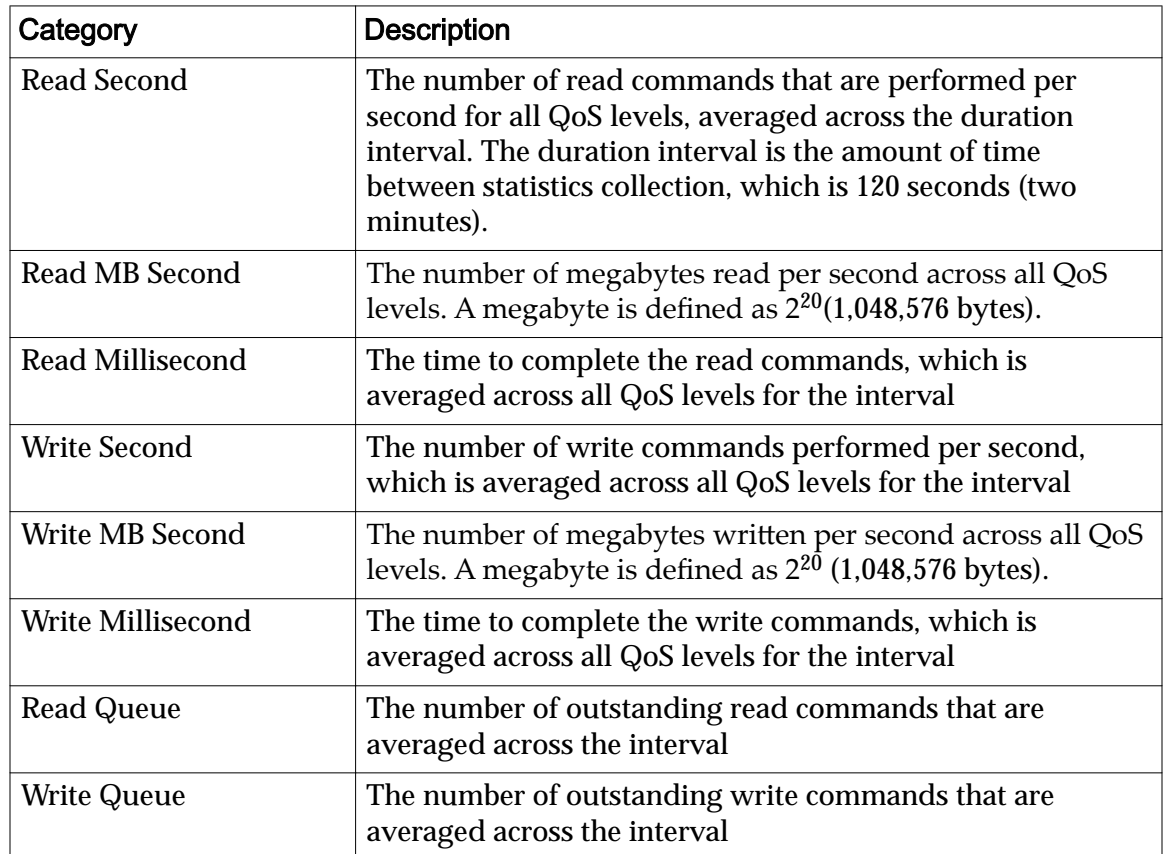

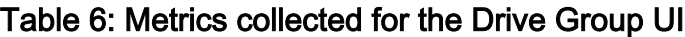

## <span id="page-28-0"></span>SAN LUN Access UI Metrics

SAN LUN Access metrics relate to the request actually being serviced through read operations or write operations. User interface (UI) statistics are visible to users.

The following table identifies the SAN LUN UI metrics provided by the fsstatsdigest output.

| Category                 | <b>Description</b>                                                                                                    |
|--------------------------|----------------------------------------------------------------------------------------------------|
| <b>Optimized Access</b>  | The percentage of optimized access commands for all LUNs<br>that are configured on the storage system                                                                                                    |
| <b>Read Second</b>       | The number of read commands performed per second that<br>are averaged over the sampling interval. The interval is the<br>amount of time between statistics collection, which is 120<br>seconds (two minutes). |
| <b>Read MB Second</b>    | The number of megabytes read per second that are<br>averaged over the sampling interval. A megabyte is defined<br>as $2^{20}$ (1,048,576 bytes).                                                              |
| <b>Read Millisecond</b>  | Read response times in milliseconds that are averaged over<br>the sampling interval                                                                                                    |
| <b>Read Block Counts</b> | The average number of bytes per read command for each<br>individual LUN                                                                                                    |
| <b>Write Second</b>      | The number of write commands performed per second that<br>are averaged over the sampling interval                                                                                                    |
| <b>Write MB Second</b>   | The number of write megabytes per second that are<br>averaged over the sampling interval. A megabyte is defined<br>as $2^{20}$ (1,048,576 bytes).                                                             |
| Write Millisecond        | The write response times in milliseconds that are averaged<br>over the sampling interval                                                                                                    |
| <b>Write Block Count</b> | The average number of bytes per write command for each<br>individual LUN                                                                                                    |
| <b>Read Queue</b>        | The number of outstanding read commands for each LUN<br>that are averaged over the sampling interval                                                                                                    |
| <b>Write Queue</b>       | The number of outstanding write commands for each LUN<br>that are averaged over the sampling interval                                                                                                    |

Table 7: Metrics collected for the SAN LUN UI

### <span id="page-29-0"></span>BS None Metrics

Block Services (BS) metrics supply all read and write cache management, including mirroring. None indicates that the statistics for the subcomponent are not included in the output.

The following table identifies the internal BS module metrics provided by the fsstatsdigest output.

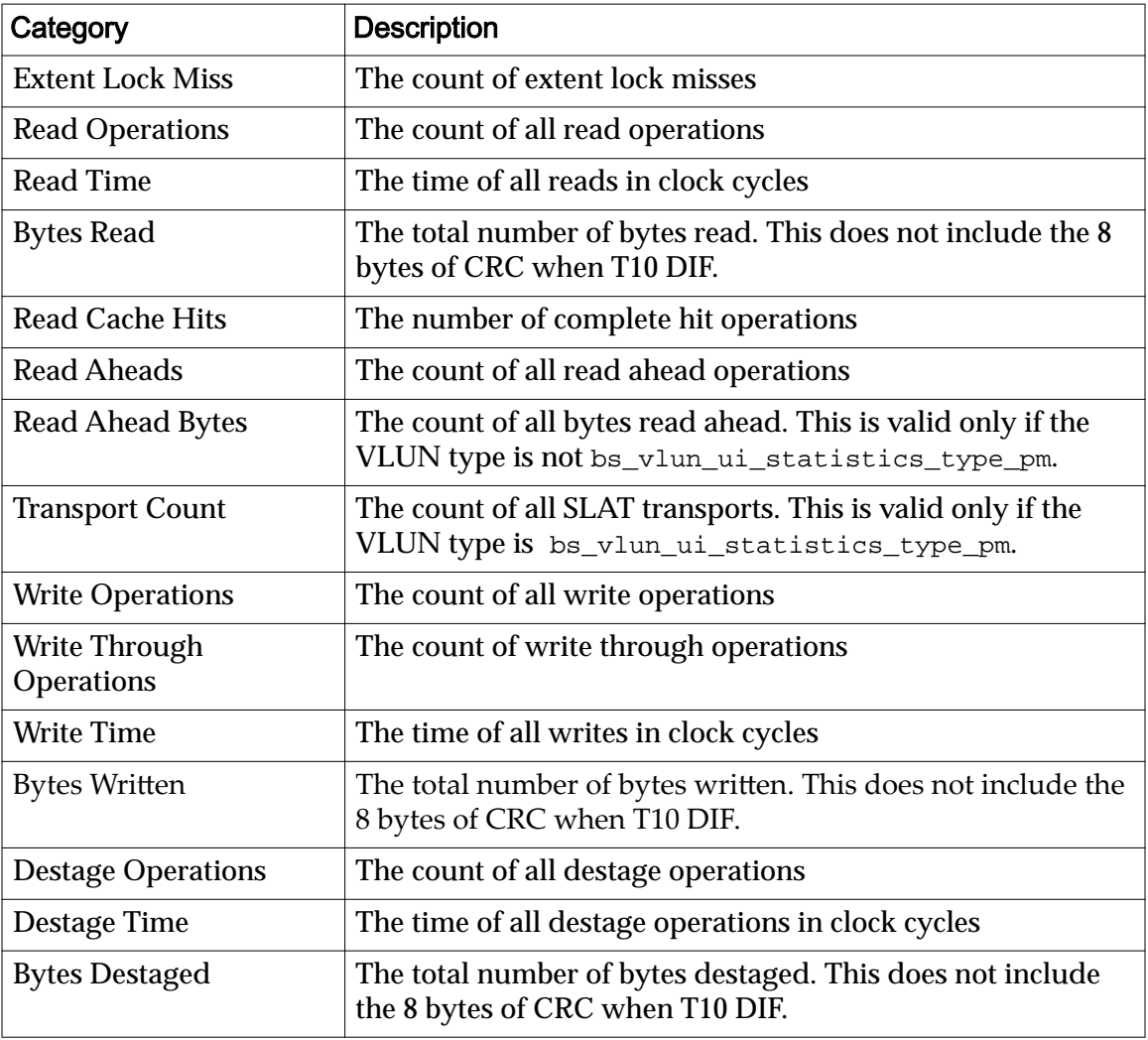

#### Table 8: Metrics collected for the BS None UI

### DMS None General Metrics

Diagnostic and Monitoring Services (DMS) runs diagnostics and monitors various components of the system. None indicates that the statistics for the subcomponent are not included in the output. General metrics contain any detailed statistics that a component collects which cannot be classified as error statistics or user-visible statistics.

The following table identifies the DMS metrics provided by the fsstatsdigest output.

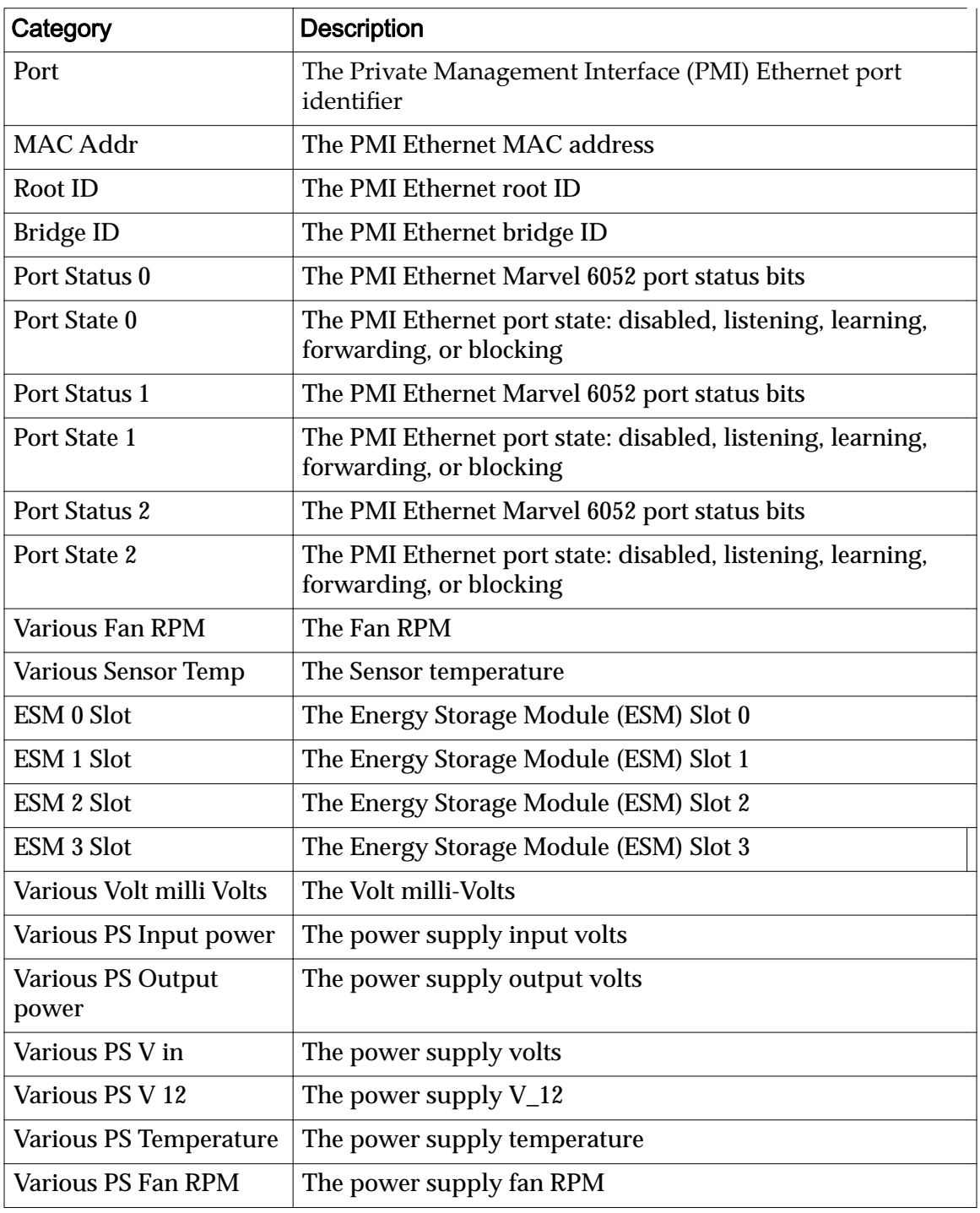

<span id="page-30-0"></span>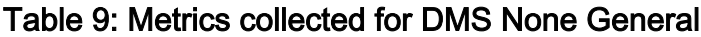

## DMS None UI Metrics

Diagnostic and Monitoring Services (DMS) run diagnostics and monitors various components of the system. None indicates that the statistics for the subcomponent are not included in the output. User interface (UI) statistics are visible to users.

The following table identifies the internal DMS metrics collected.

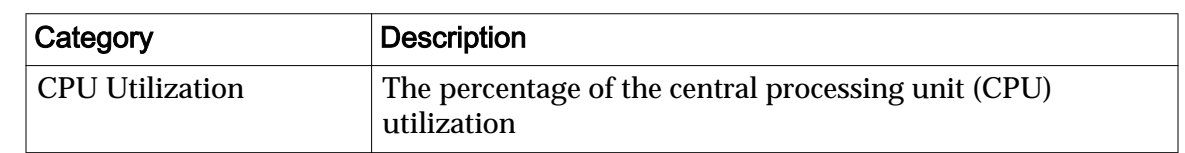

#### <span id="page-31-0"></span>Table 10: Metrics collected for the DMS None UI

## SAN LUN Access General Metrics

SAN LUN metrics relate to the request actually being serviced through read operations or write operations. General statistics contain any detailed statistics that a component collects that cannot be classified as error statistics or uservisible statistics.

The following table identifies the SAN LUN general metrics provided by the fsstatsdigest output.

| Category                          | <b>Description</b>                                                                                                    |
|-----------------------------------|----------------------------------------------------------------------------------------------------|
| <b>Total Cmds</b>                 | The total number of read/write commands that are sent<br>from any SAN host on the fabric                                                                                                    |
| <b>BS</b> Requests                | Any block command sent from any of the SAN hosts on the<br>fabric                                                                                                    |
| Non Data Xfer                     | Any non-block command received such as Reservation,<br>Mode Page request, or a LUN Query                                                                                                    |
| Non Data Xfer Response<br>Time nS | The amount of time for the non-block command received to<br>respond to the request. These should not hold up I/O.<br>However, in reservation requests, I/O can be impacted<br>because a lock could not be obtained. |
| OrderedQ                          | The specification from the host to send commands in a<br>particular order                                                                                                    |
| HeadOfQ                           | The specification from the host to send commands in a<br>particular order                                                                                                    |
| AcaQ                              | This is sent via IBM hosts that changes the task set with an<br>Auto Contingent Alligence (ACA) condition                                                                                                    |
| <b>ACA Active</b>                 | The status message that indicates whether ACA is active or<br>not. The status message appears for IBM hosts only.                                                                                                   |
| <b>Busy</b>                       | The Busy status is returned from the internal Block Services<br>module in the Controller.                                                                                                    |
| <b>Reservation Conflict</b>       | Attempted to obtain a reservation and it was not allowed<br>because a different host has a lock                                                                                                    |
| <b>Task Set Full</b>              | If the I/O request has not received a response from the<br>internal Block Services module in the Controller within 9<br>seconds, the system expires and the host sends a retry<br>command.                          |

Table 11: Metrics collected for the SAN LUN UI

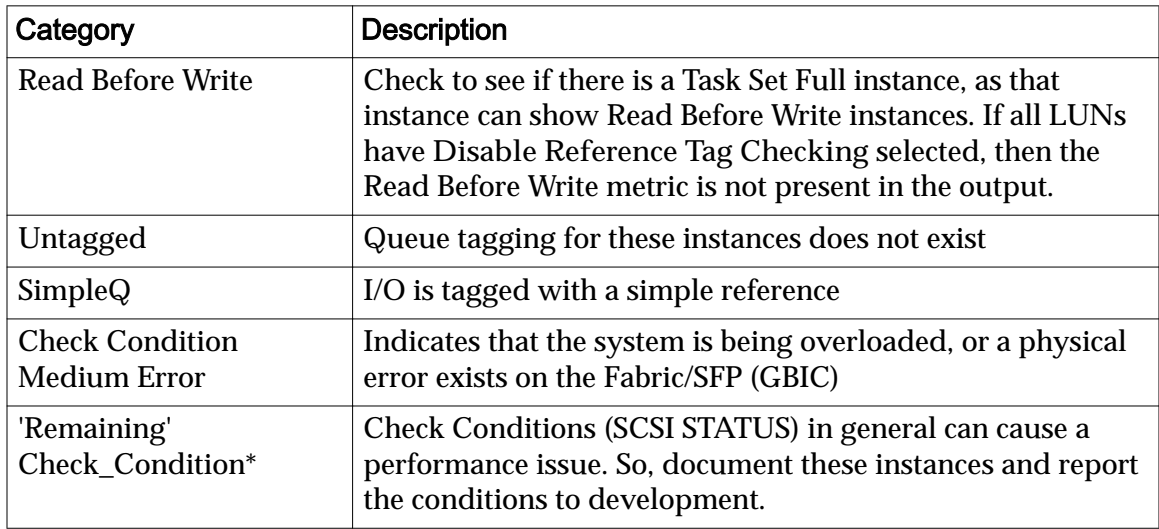

<span id="page-32-0"></span>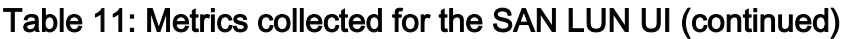

## SAN FC Protocol Error Metrics

SAN Fibre Channel (FC) Protocol metrics relate to a request coming in through an HBA port, being queued by priority, and eventually making its way to the software layers that service the request. The request is routed back through the HBA port and on to the SAN Host. Error metrics count operations that have failed.

The following table identifies the SAN FC Error metrics provided by the fsstatsdigest output.

| Category                  | <b>Description</b>                                                       |
|---------------------------|--------------------------------------------------------------------------|
| Port_Logout               | The number of port logouts detected                                      |
| Port_Config_Change        | The number of port configuration changes detected                        |
| <b>Threshold Exceeded</b> | The number of threshold exceeded events detected                         |
| QoS Wakeups Level 0       | The number of QoS wakeups for commands at priority level<br>0            |
| QoS Wakeups Level 1       | The number of QoS wakeups for commands at priority level<br>1 (archive)  |
| QoS Wakeups Level 2       | The number of QoS wakeups for commands at priority level<br>$2$ (low)    |
| QoS Wakeups Level 3       | The number of QoS wakeups for commands at priority level<br>3 (medium)   |
| QoS Wakeups Level 4       | The number of QoS wakeups for commands at priority level<br>$4$ (high)   |
| QoS Wakeups Level 5       | The number of QoS wakeups for commands at priority level<br>5 (internal) |

Table 12: Metrics collected for SAN FC Errors

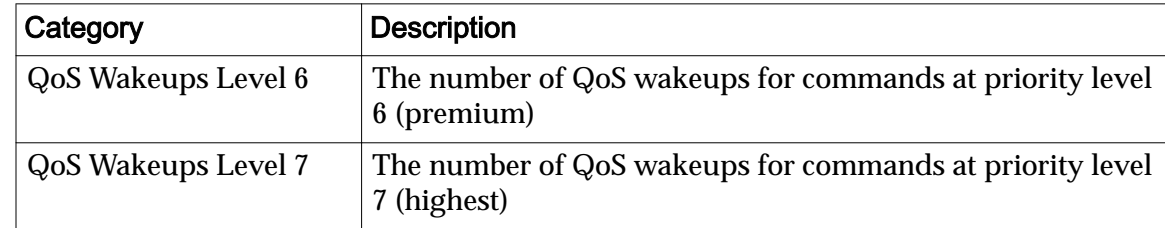

#### <span id="page-33-0"></span>Table 12: Metrics collected for SAN FC Errors (continued)

## SAN FC Protocol General Metrics

SAN Fibre Channel (FC) Protocol metrics relate to a request coming in through an HBA port, being queued by priority, and eventually making its way to the software layers that service the request. The request is routed back through the HBA port and on to the SAN Host. General statistics contain any detailed statistics that a component collects which cannot be classified as error statistics or user statistics.

The following table identifies the SAN FC Protocol General metrics provided by the fsstatsdigest output.

#### Table 13: Metrics collected for SAN FC General

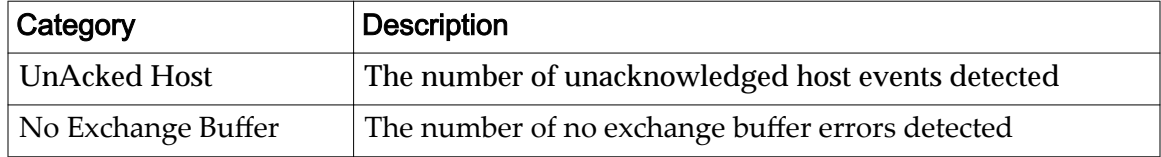

## SAN FC Protocol UI Metrics

SAN Fibre Channel (FC) Protocol metrics relate to a request coming in through an HBA port, being queued by priority, and eventually making its way to the software layers that service the request. The request is routed back through the HBA port and on to the SAN Host. User interface (UI) statistics are visible to users.

The following table identifies the SAN FC UI metrics collected.

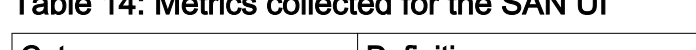

Table 14: Metrics collected for the SAN UI

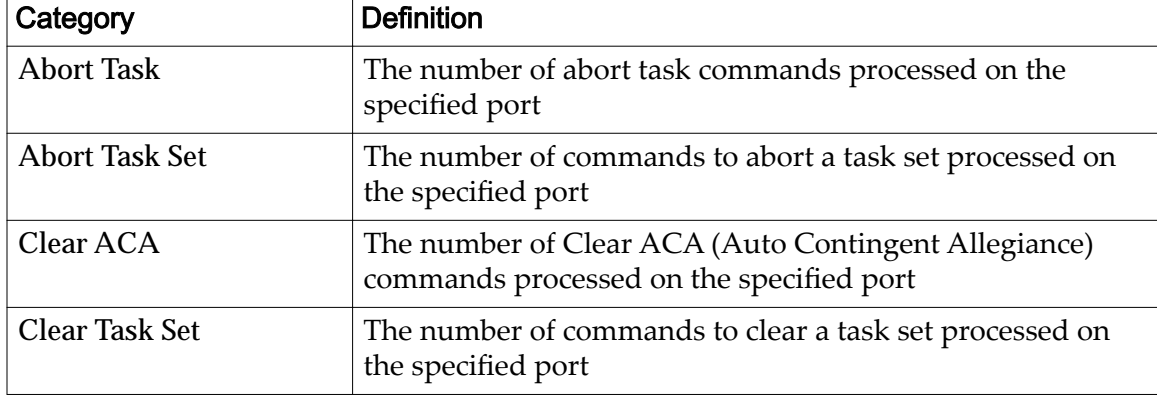

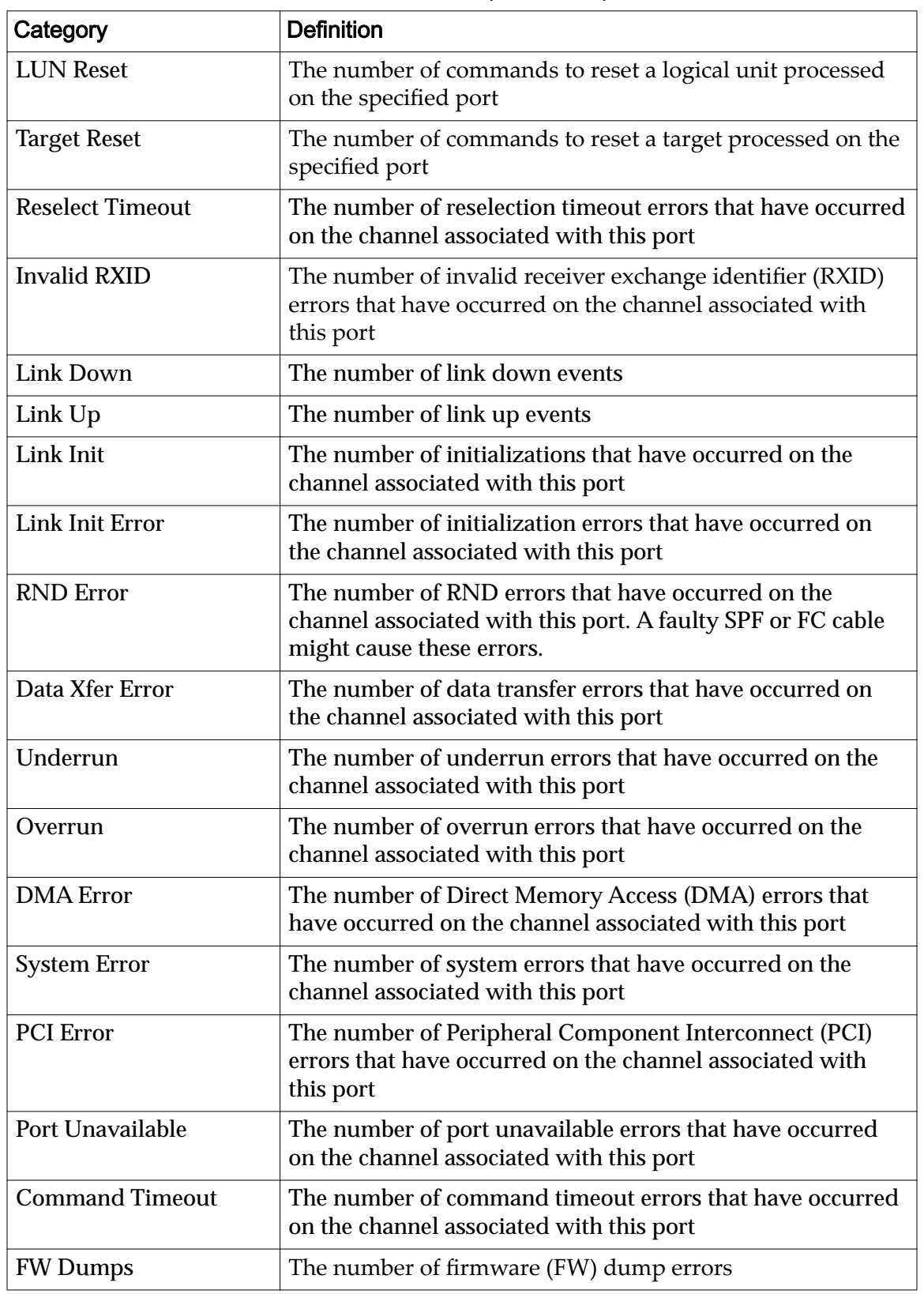

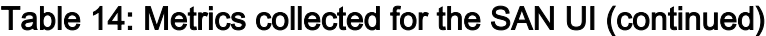

<span id="page-35-0"></span>APPENDIX B

# Troubleshooting

## fsstatsdigest Data Presentation

The fsstatsdigest statistics are presented in charts. The following table describes the charts along with some tips for obtaining more finely-grained details.

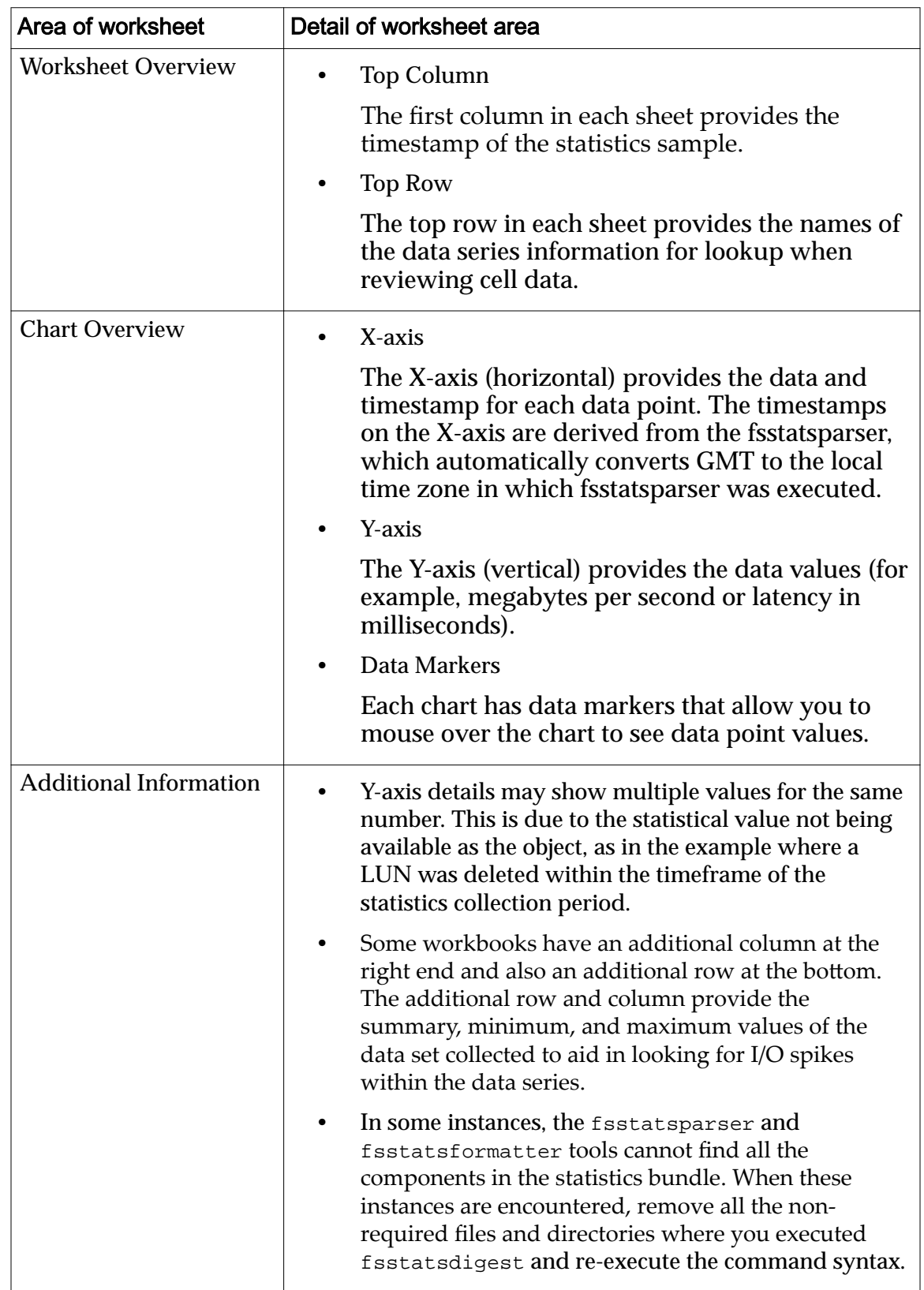

<span id="page-36-0"></span>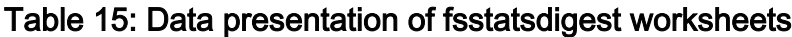

## <span id="page-37-0"></span>Log File

Use the contents of the fsstatsdigest.log file to troubleshoot potential issues during processing.

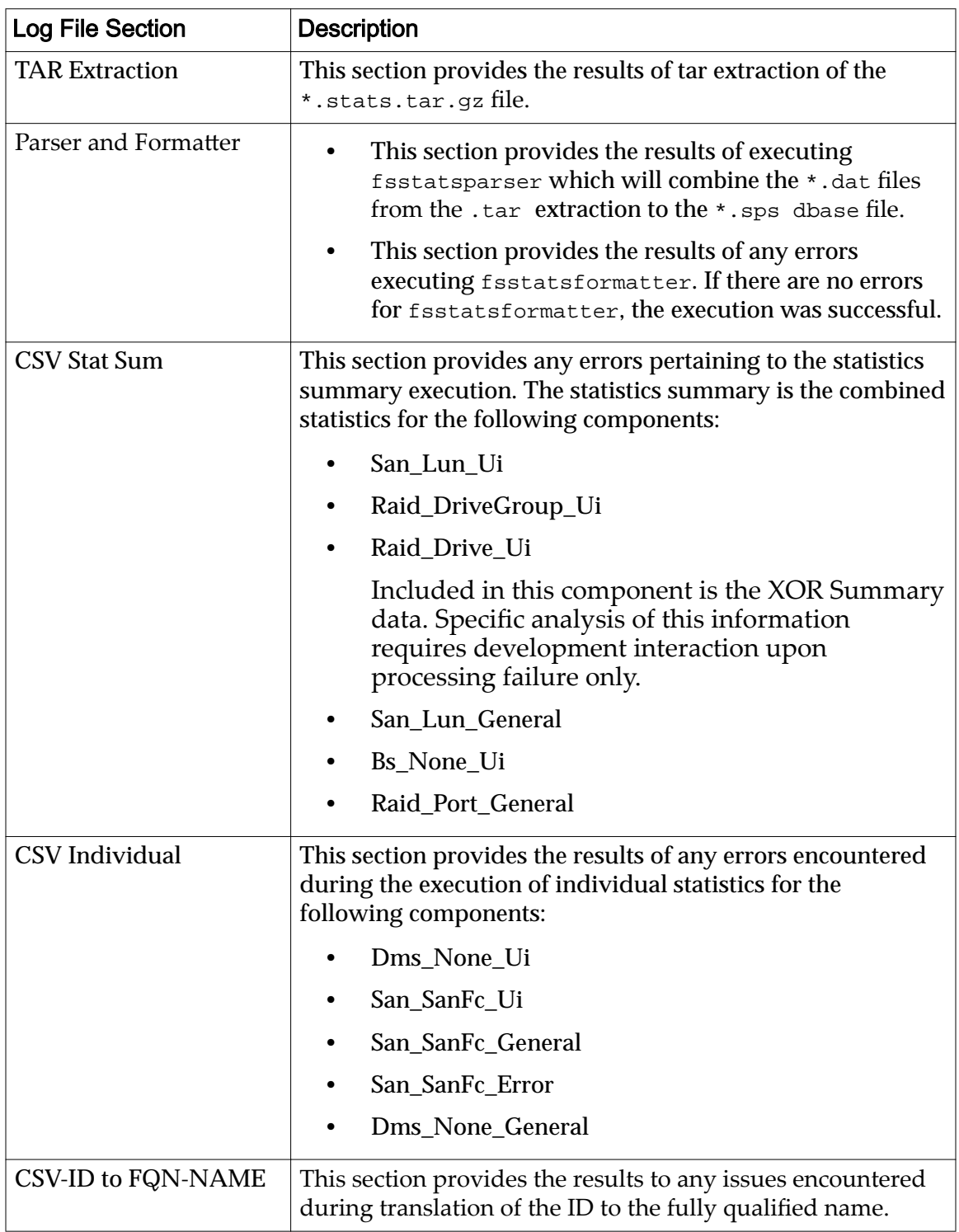

#### Table 16: Contents of the fsstatsdigest.log file

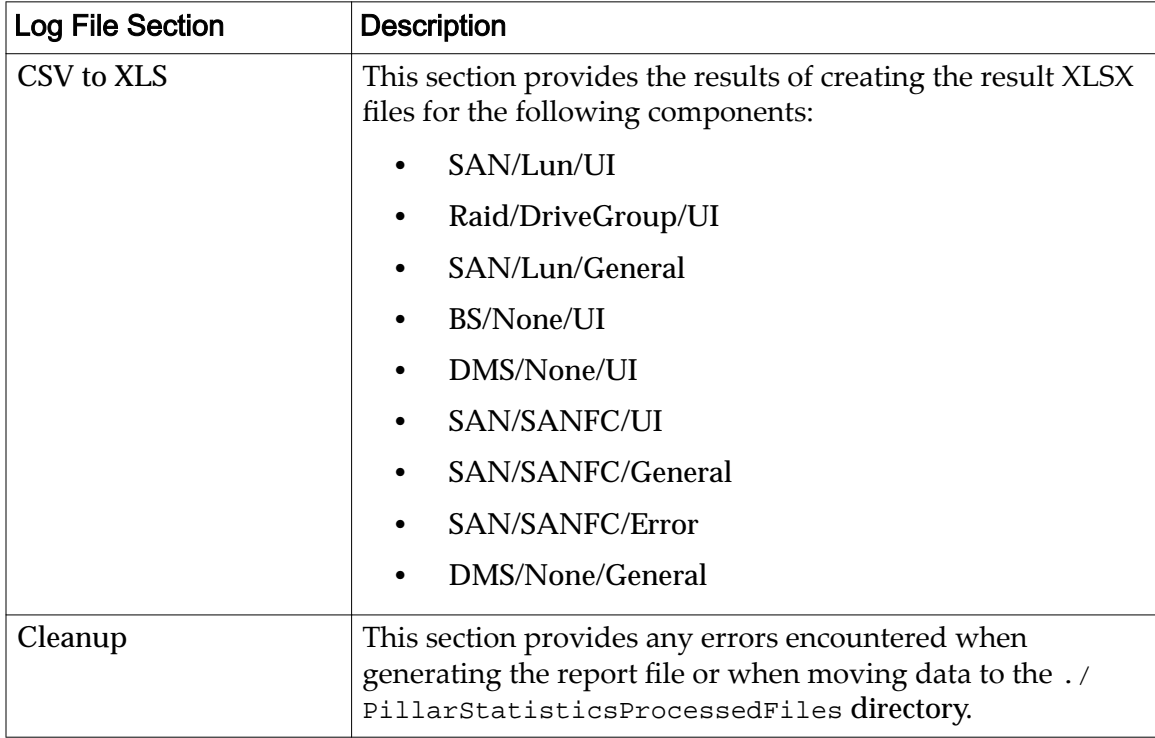

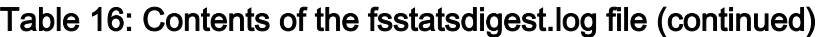

# <span id="page-39-0"></span>Index

## A

audience [10](#page-9-0)

# B

Block Services module metrics [30](#page-29-0)

## C

CentOS prerequisites before installing fsstatsdigest tools [25](#page-24-0) collect system statistics [17](#page-16-0) component definition [12](#page-11-0) contact information  $\theta$ conventions command syntax [7](#page-6-0) typographical [7](#page-6-0) customer support  $6$ 

# D

data management services (DMS) module [30](#page-29-0) data management services (DMS) module metrics [30](#page-29-0) data management services module metrics [31](#page-30-0) data presentation [36](#page-35-0) definition [13](#page-12-0) documentation feedback  $6$ download system statistics [17](#page-16-0) Drive Group UI metrics [28](#page-27-0) duration definition [12](#page-11-0)

## E

education programs  $6$ extract fsstatsdigest binary [27](#page-26-0) extract system statistics [18](#page-17-0)

## F

feedback, documentation  $6$ fsstatsdigest [36](#page-35-0) fsstatsdigest binary how to extract [27](#page-26-0) fsstatsdigest log file [38](#page-37-0) fsstatsdigest statistics tools how to download [26](#page-25-0) fsstatsdigest tool

displaying help [13](#page-12-0) fsstatsformatter definition [11](#page-10-0) how to download [15](#page-14-0) run [23](#page-22-0) syntax [20](#page-19-0), [22](#page-21-0) fsstatsformatter tool displaying help [13](#page-12-0) fsstatsparser definition [11](#page-10-0) how to download [15](#page-14-0) options [19](#page-18-0), [20](#page-19-0), [22](#page-21-0) syntax [19](#page-18-0) fsstatsparser tool displaying help [13](#page-12-0)

## H

help displaying for the fsstatsdigest tool [13](#page-12-0) displaying for the fsstatsformatter tool  $13$ displaying for the fsstatsparser tool [13](#page-12-0)

#### I

intended audience [10](#page-9-0)

## L

log file fsstatsdigest [38](#page-37-0)

## M

metrics Block Services module [30](#page-29-0) internal Data Management Services module [31](#page-30-0) RAID Drive Group UI [28](#page-27-0) SAN FC Error [33](#page-32-0) SAN FC General [34](#page-33-0) SAN FC UI [34](#page-33-0) SAN LUN General [32](#page-31-0) SAN LUN UI [29](#page-28-0)

## O

online help  $6$ Oracle documentation  $6$ Oracle Enterprise Linux prerequisites before installing fsstatsdigest tools [25](#page-24-0) Oracle Help Center (OHC) [6](#page-5-0)

## P

POSIX.1-2008 specification [7](#page-6-0) product support [6](#page-5-0)

## R

Red Hat Enterprise Linux (RHEL) prerequisites before installing fsstatsdigest tools [25](#page-24-0)

## S

sales information [6](#page-5-0) SAN FC Error metrics [33](#page-32-0) SAN FC General metrics [34](#page-33-0) SAN FC UI metrics [34](#page-33-0) SAN LUN General metrics [32](#page-31-0) SAN LUN UI metrics [29](#page-28-0) statistics bundle definition [12](#page-11-0) statistics column definition [13](#page-12-0) statistics formatter tool definition [11](#page-10-0) statistics graphs [11](#page-10-0) statistics parser tool definition [11](#page-10-0) options [19](#page-18-0) syntax  $19$ statistics tools description [10](#page-9-0) fsstatsdigest [24](#page-23-0), [27](#page-26-0) fsstatsformatter [23](#page-22-0) fsstatsparser [18](#page-17-0) how to download [15](#page-14-0), [26](#page-25-0) Linux [16](#page-15-0) Windows [16](#page-15-0) statstime definition [13](#page-12-0) subcomponent definition [13](#page-12-0) Support portal [6](#page-5-0) syntax conventions [7](#page-6-0) system statistics description [9](#page-8-0) how to collect [17](#page-16-0) download [17](#page-16-0) extract [18](#page-17-0)

### T

training programs  $\epsilon$ typographical conventions [7](#page-6-0)